## **Editácia položky dát asového kanála (Práca operátora s procesom D2000 HI)**

Editácia prebieha v okne, ktoré má identický alebo podobný vzhad ako nasledovné okno. Rozdiely môžu by v pomenovaní hodnoty (dané stavovým textom) alebo v prípade íselných hodnôt sú výberové tlaidlá nahradené vstupným riadkom.

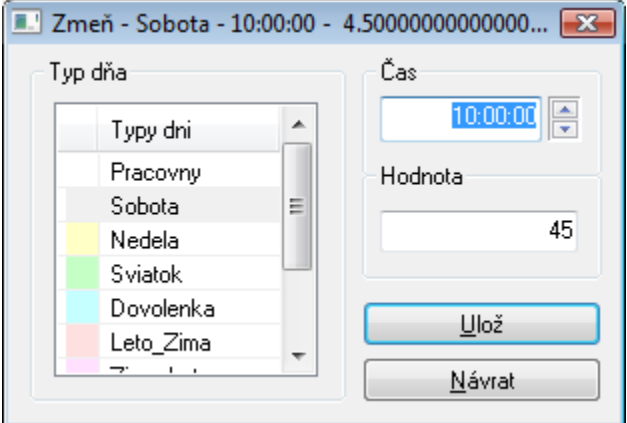

Nastavujú sa 3 položky:

- 1. Typ da výberom zo zoznamu typov dní. Uruje, v ktorom type da nadobudne hodnota platnos.
- 2. - uruje, v ktorú dobu da nadobudne hodnota platnos.
- 3. Hodnotu akú hodnotu nadobudne asový kanál.

Nastavené dáta uložte stlaením tlaidla **Ulož**. Ak sa zmena týka da, ktorý je zobrazovaný v grafickom priebehu, tak sa priebeh prekreslí poda nej. Zatvorenie okna sa vykoná stlaením tlaidla **Návrat**.

**Súvisiace stránky:** ത [asové kanály](https://doc.ipesoft.com/pages/viewpage.action?pageId=1543940)